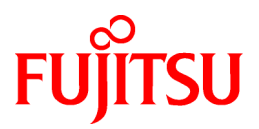

# **PRIMECLUSTER GLS 4.3A10**

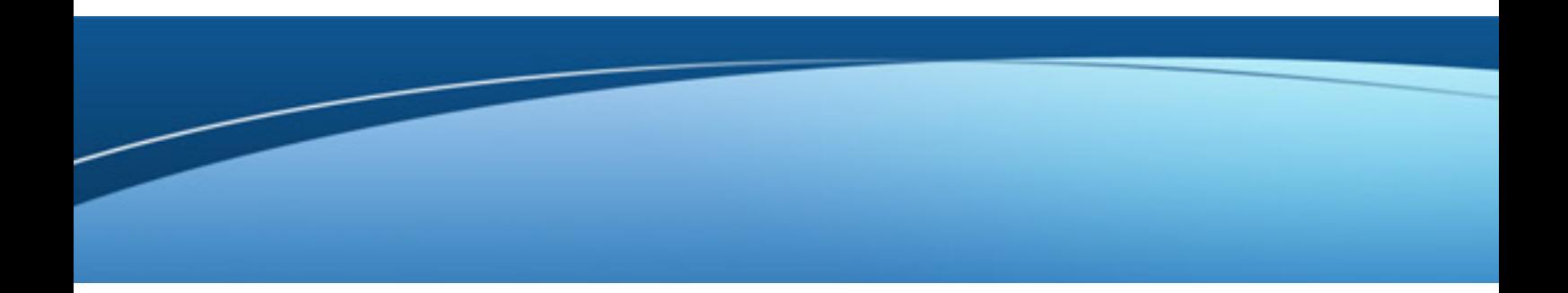

# Installation Guide

Linux

J2UL-1390-01ENZ0(03) April 2013

## **Preface**

### Purpose

This manual explains how to install PRIMECLUSTER GLS.

#### Target Readers

This manual is written for people who will install this product.

It is strongly recommended that you read the Software Release Guide from the product media before using this manual. When setting up systems, it is assumed that readers have the basic knowledge required to configure the servers, storage and network devices to be installed.

#### Organization

This manual consists of four chapters, and appendices. The contents of these chapters, the appendices are listed below.

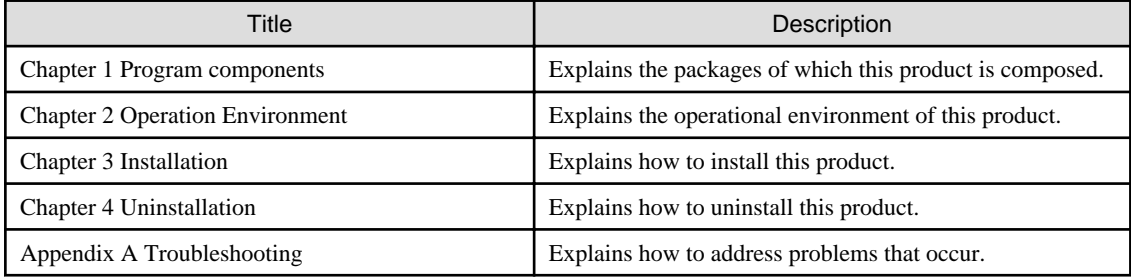

#### Notational Conventions

The notation in this manual conforms to the following conventions.

- References and character strings or values requiring emphasis are indicated using double quotes ( " ).
- Text to be entered by the user is indicated using bold text.
- Variables are indicated using italic text.

The following abbreviations are used in this manual:

- Global Link Services is abbreviated as GLS.
- Reliant Monitor Services is abbreviated as RMS.

#### Export Administration Regulation Declaration

Documents produced by FUJITSU may contain technology controlled under the Foreign Exchange and Foreign Trade Control Law of Japan. Documents which contain such technology should not be exported from Japan or transferred to non-residents of Japan without first obtaining authorization from the Ministry of Economy, Trade and Industry of Japan in accordance with the above law.

#### Trademark Information

- PRIMECLUSTER is a registered trademark of Fujitsu Ltd.
- UNIX is a registered trademark of The Open Group in the United States and other countries.
- Linux is a registered trademark of Linus Torvalds in the United States and other countries.
- Oracle and Java are registered trademarks of Oracle and/or its affiliates.
- Microsoft is a registered trademark of Microsoft Corporation in the United States and other countries.
- Netscape, Netscape Navigator, and Netscape Communications are trademarks of Netscape Communications Corporation.
- Adobe and Adobe Reader are trademarks or registered trademarks of Adobe System Incorporated in the United States and/or other countries.
- IBM products are registered trademarks of IBM in the United States; all others are trademarks or common law marks of IBM in the United States.
- Red Hat, RPM, and all Red Hat-based trademarks are trademarks or registered trademarks of Red Hat, Inc. in the United States and other countries.
- Microsoft and Internet Explorer are Registered Trademarks of Microsoft Corporation.
- Other trademarks and registered trademarks appearing in this manual are the trademarks or registered trademarks of their owners.

Information in this manual is subject to change without notice.

#### Date of publication and edition

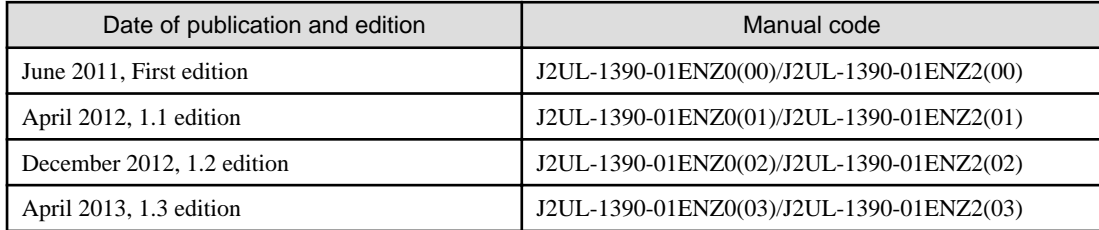

### Copyright notice

All Rights Reserved, Copyright (C) FUJITSU LIMITED 2011-2013

## Editing record

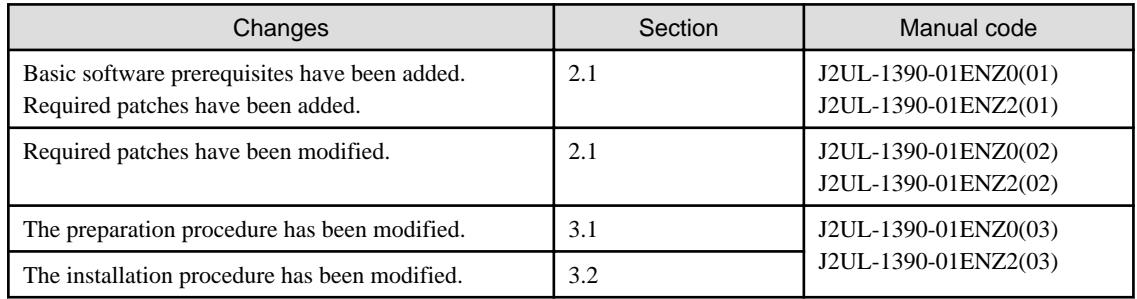

## **Contents**

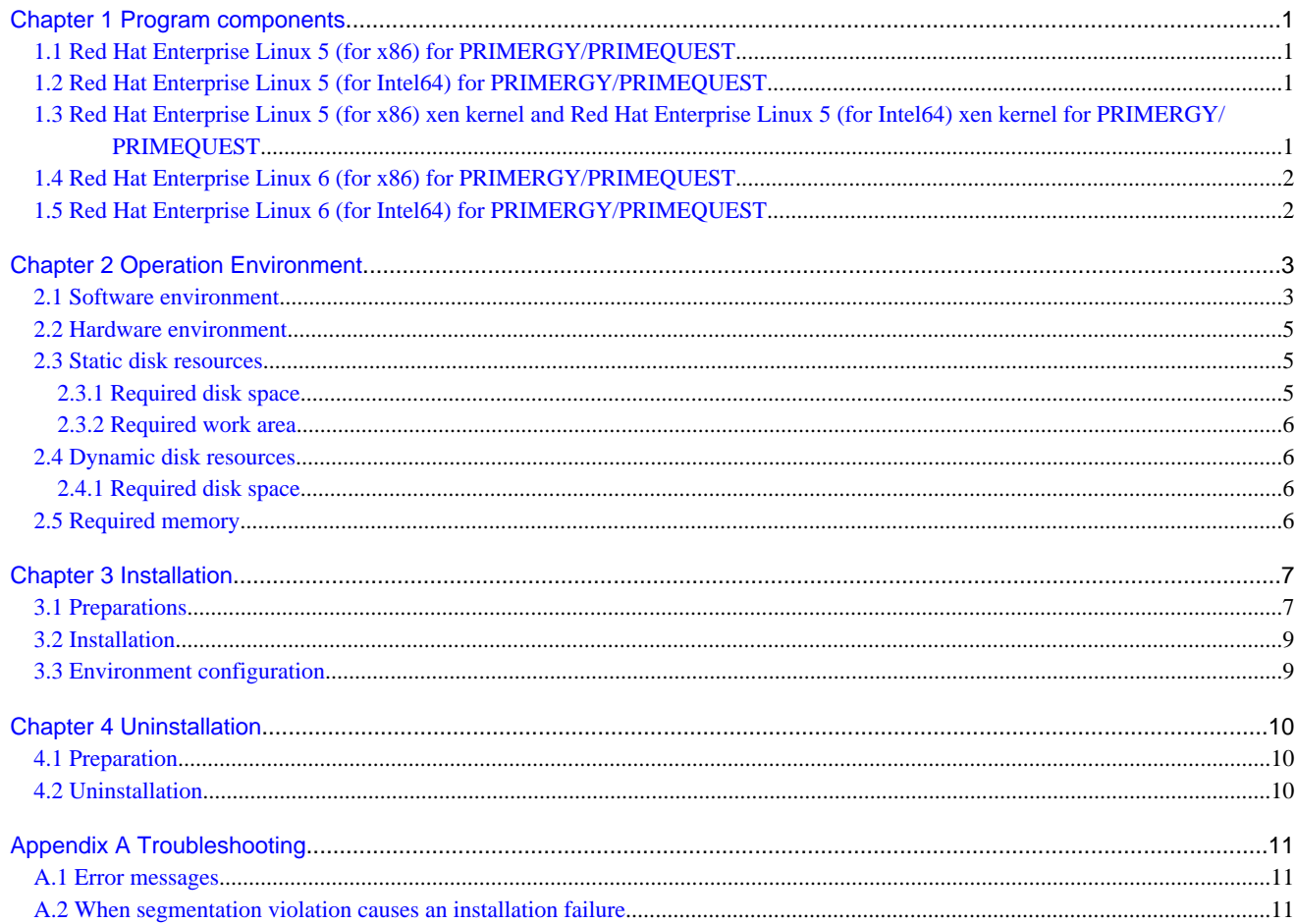

## <span id="page-4-0"></span>**Chapter 1 Program components**

A system consists of programs, and each program is referred to as a package. This chapter explains about the packages of which this software is composed.

### PRIMERGY

- Red Hat Enterprise Linux 5 (for x86)
- Red Hat Enterprise Linux 5 (for Intel64)
- Red Hat Enterprise Linux 5 (for x86) xen kernel
- Red Hat Enterprise Linux 5 (for Intel64) xen kernel
- Red Hat Enterprise Linux 6 (for x86)
- Red Hat Enterprise Linux 6 (for Intel64)

### PRIMEQUEST

- Red Hat Enterprise Linux 5 (for x86)
- Red Hat Enterprise Linux 5 (for Intel64)
- Red Hat Enterprise Linux 5 (for x86) xen kernel
- Red Hat Enterprise Linux 5 (for Intel64) xen kernel
- Red Hat Enterprise Linux 6 (for x86)
- Red Hat Enterprise Linux 6 (for Intel64)

## **1.1 Red Hat Enterprise Linux 5 (for x86) for PRIMERGY/ PRIMEQUEST**

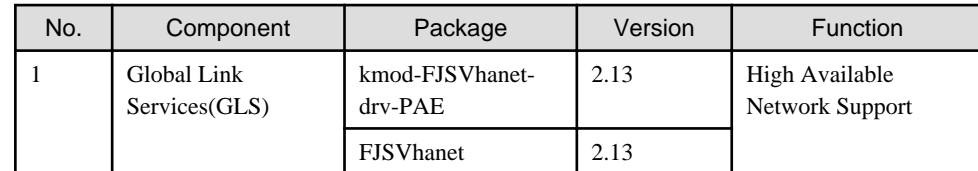

## **1.2 Red Hat Enterprise Linux 5 (for Intel64) for PRIMERGY/ PRIMEQUEST**

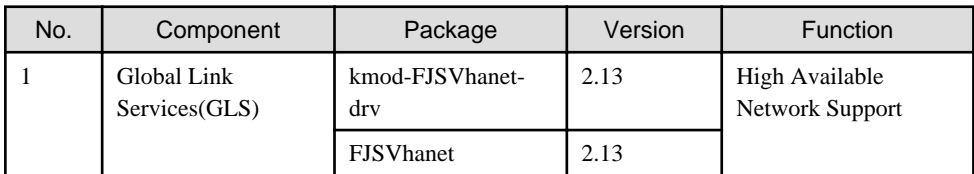

## **1.3 Red Hat Enterprise Linux 5 (for x86) xen kernel and Red Hat Enterprise Linux 5 (for Intel64) xen kernel for PRIMERGY/ PRIMEQUEST**

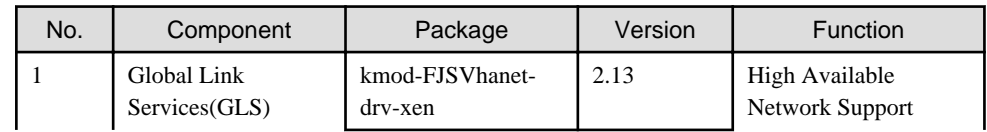

<span id="page-5-0"></span>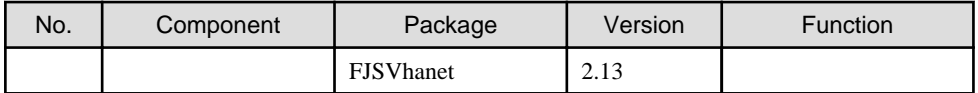

## **1.4 Red Hat Enterprise Linux 6 (for x86) for PRIMERGY/ PRIMEQUEST**

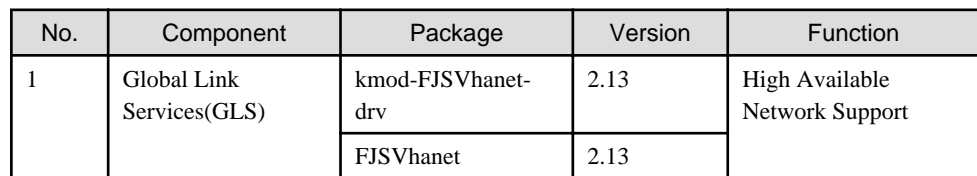

## **1.5 Red Hat Enterprise Linux 6 (for Intel64) for PRIMERGY/ PRIMEQUEST**

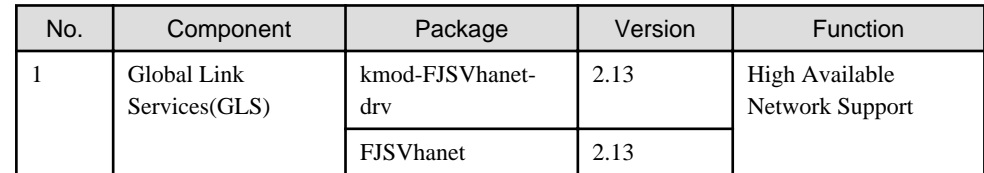

## <span id="page-6-0"></span>**Chapter 2 Operation Environment**

This chapter explains the operation environment of this software.

## **2.1 Software environment**

1. Basic software prerequisites

Install the following software product:

- PRIMERGY(x86,Intel64)

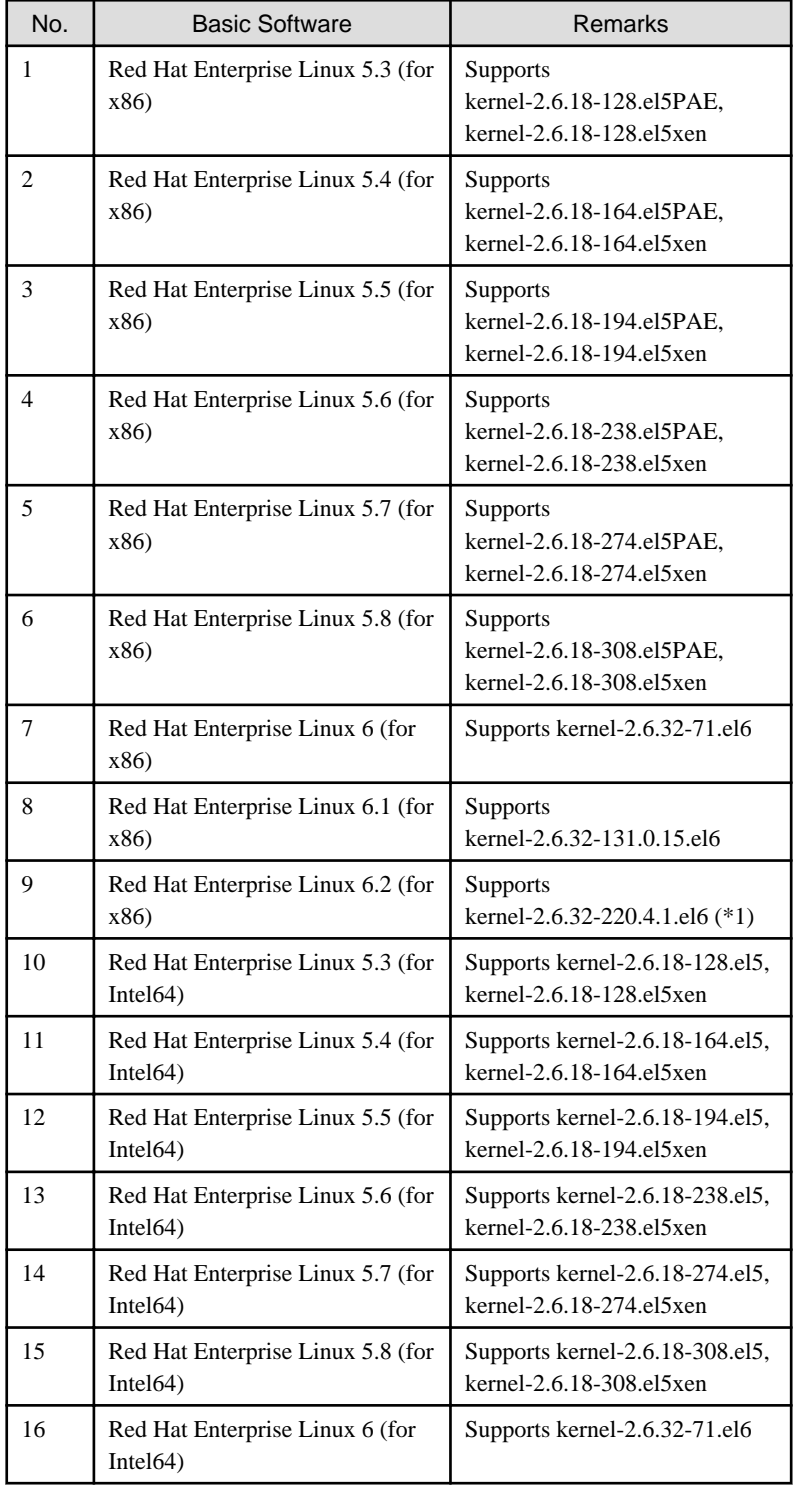

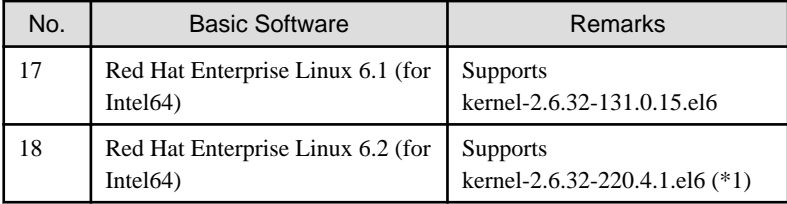

(\*1) Please apply errata with reference to "4. Required patches".

### - PRIMEQUEST(x86,Intel64)

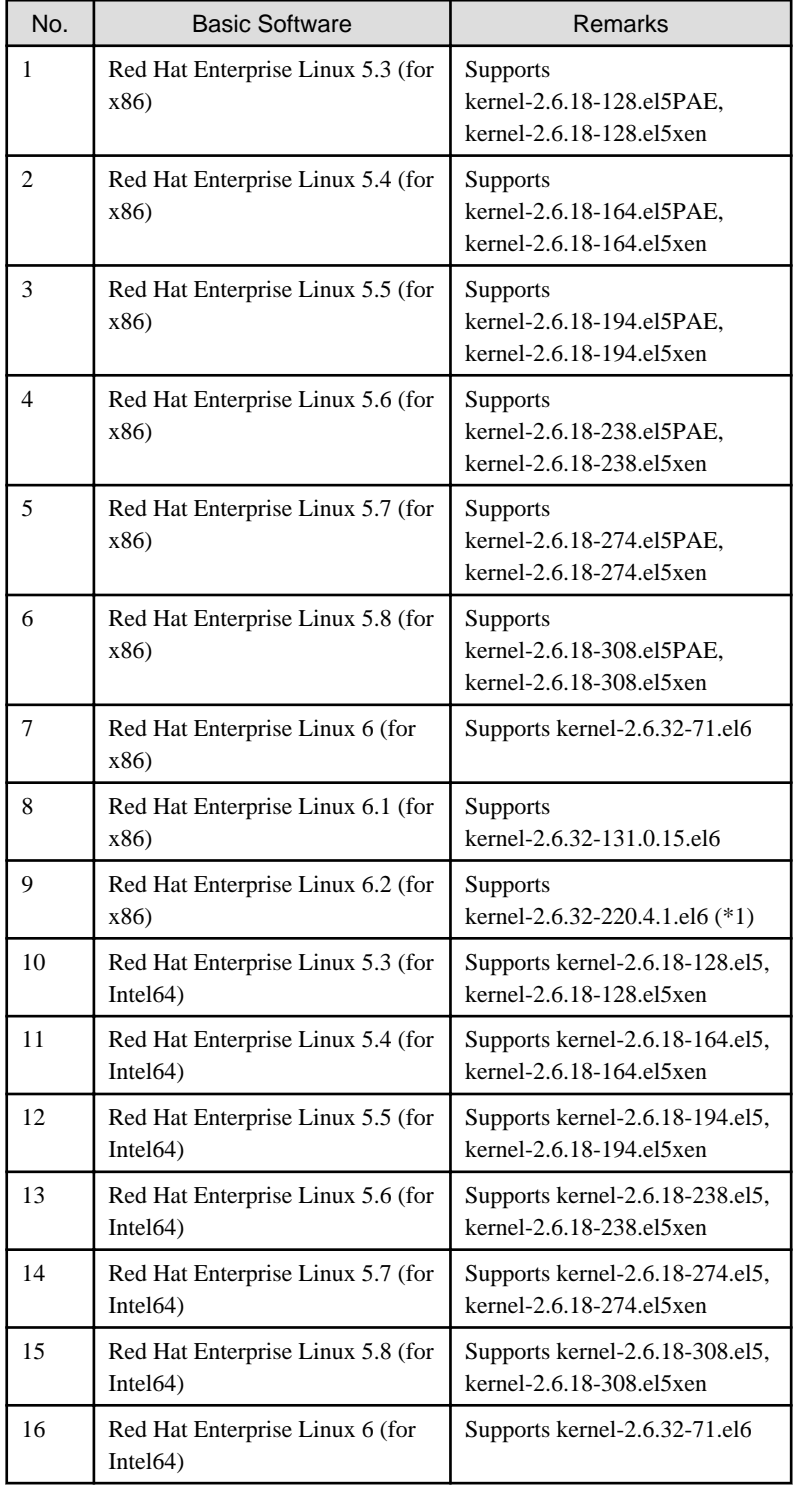

<span id="page-8-0"></span>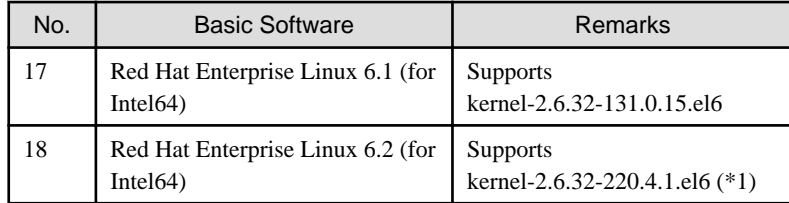

For the supported versions of the kernel, please contact your local Fujitsu sales representative.

#### 2. Required software

None.

3. Exclusive software

None.

4. Required patches

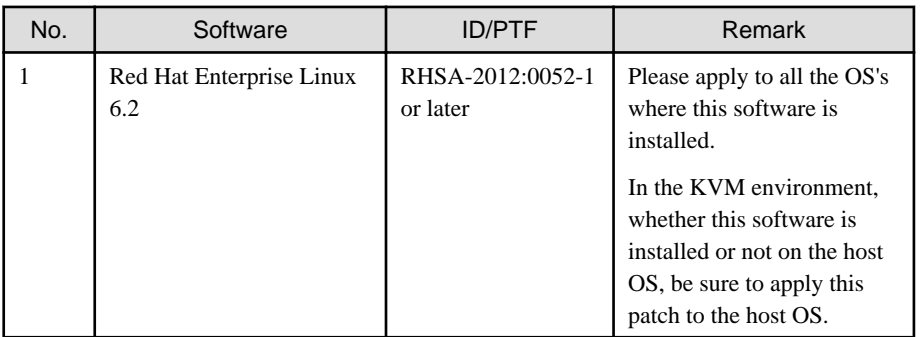

## **2.2 Hardware environment**

The following hardware requirements must be satisfied to operate this software.

1. Memory

512MB or more of memory is required.

2. Required hardware

None.

3. Related hardware

None.

## **2.3 Static disk resources**

This section explains static disk space requirements for this software.

### **2.3.1 Required disk space**

The following table lists the disk space requirements for installing this software. If necessary, expand the size of the relevant file systems.

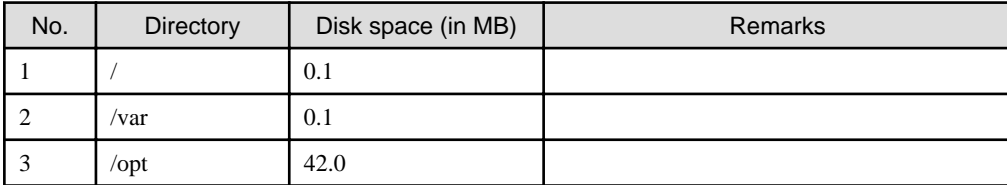

### <span id="page-9-0"></span>**2.3.2 Required work area**

None.

## **2.4 Dynamic disk resources**

This section explains dynamic disk space requirements for this software.

### **2.4.1 Required disk space**

When this software is operated in the following environment, the additional disk space shown below is required for each directory as well as the disk space required for installing this software as described in "[2.3 Static disk resources"](#page-8-0). If free space is insufficient, expand the size of the relevant file system.

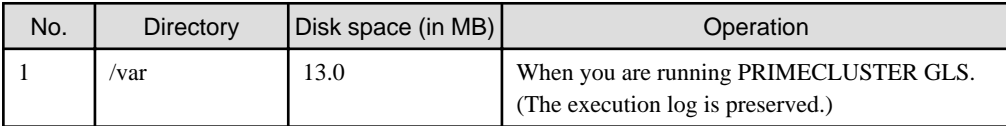

## **2.5 Required memory**

The following table shows the memory required when this software is operated in the following environment:

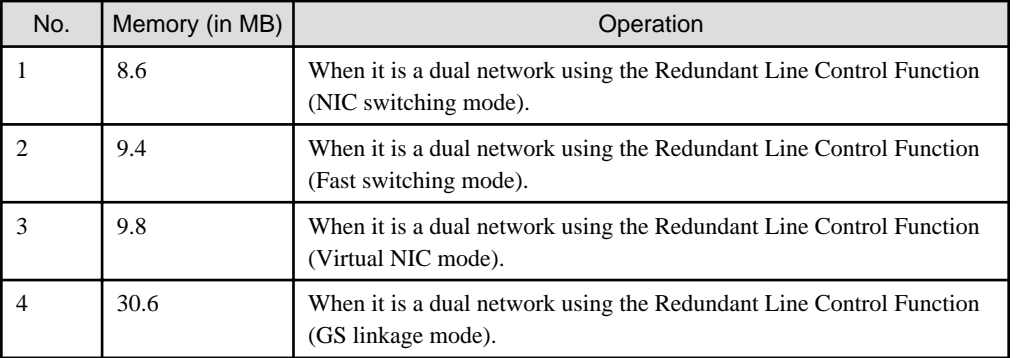

## <span id="page-10-0"></span>**Chapter 3 Installation**

This chapter explains the installation of this software.

You can install this software on each node where basic and required software is installed. For details about error messages during installation, see ["Appendix A Troubleshooting](#page-14-0)".

### **3.1 Preparations**

- 1. Prerequisites
	- 1. Time required

It takes approximately 10 minutes to install this software.

2. OS version check

Execute the following command, and confirm whether it is the one corresponding to the version of software from which the version of OS has been described to "[2.1 Software environment](#page-6-0)".

# **uname -r** <Return>

3. Kernel header

Before installing this software, it is necessary to install the kernel header that supports OS of the system. Check if the kernel header is installed on the system by executing the following command:

Red Hat Enterprise Linux 5 (for x86)

# **rpm -qi kernel-PAE-devel** <Return>

```
Red Hat Enterprise Linux 5 (for Intel64)
Red Hat Enterprise Linux 6 (for x86)
Red Hat Enterprise Linux 6 (for Intel64)
```
# **rpm -qi kernel-devel** <Return>

```
Red Hat Enterprise Linux 5 (for x86) xen kernel
Red Hat Enterprise Linux 5 (for Intel64) xen kernel
```
# **rpm -qi kernel-xen-devel** <Return>

If the command encounters an error, or the kernel source version different than the system OS, install the kernel source according to the OS document.

4. Compiler(gcc) installation

Before installing this software, check that the gcc package is installed and that the version of the package is the same as the version of gcc that compiles the kernel.

Check the version of the gcc package by executing the following command:

```
# gcc --version <Return>
gcc (GCC) 4.4.4 20100726 (Red Hat 4.4.4-13)
```
Check the version of gcc that compiles the running kernel by executing the following command:

```
# cat /proc/version <Return>
Linux version 2.6.32-71.el6.x86_64 (mockbuild@x86-007.build.bos.
redhat.com) (gcc version 4.4.4 20100726 (Red Hat 4.4.4-13) (GCC) ) 
#1 SMP Wed Sep 1 01:33:01 EDT 2010
```
The first and second numbers of the version (e.g. "4.4" for "4.4.4") must be the same between both gcc.

5. Disabling IPv6

When using Virtual NIC mode on Red Hat Enterprise Linux 5.3, it is necessary to disable IPv6 according to the following procedure.

1. If "NETWORKING\_IPV6=yes" is set in /etc/sysconfig/network file, change "yes" to "no" using vi(1). If the statement of "NETWORKING\_IPV6" is not set, add "NETWORKING\_IPV6=no".

Before change)

NETWORKING=yes NETWORKING\_IPV6=yes

After change)

NETWORKING=yes NETWORKING\_IPV6=no

2. Add "alias net-pf-10 off" to /etc/modprobe.conf file using vi(1).

Before change)

```
alias eth0 e100
alias eth1 e100
alias eth2 bcm5700
alias eth3 bcm5700
```
After change)

```
alias eth0 e100
alias eth1 e100
alias eth2 bcm5700
alias eth3 bcm5700
alias net-pf-10 off
```
6. Patch download

Before installing this software, download the latest PRIMECLUSTER patch by UpdateSite format and update information file from Updatesite.

#### 2. Package check

1. Check if a previous version of this software is installed.

# **rpm -qi FJSVhanet** <Return>

- 2. If the name of the installed package is displayed by the above operation, the package is already installed. After saving the configuration files, remove the displayed package from the system. See "3. Saving the Configuration files" for how to save a configuration files, and see ["Chapter 4 Uninstallation"](#page-13-0) for how to remove a package.
- 3. Before installing this software, check that enough disk space is available, For the disk size used by this software, see "[2.3](#page-8-0) [Static disk resources](#page-8-0)" If there is insufficient space available, reconfigure the disk partition.
- 3. Saving the configuration files
	- 1. This software contains several configuration files. Before upgrading this software, save the configuration files by executing the command listed below. For detailed information about the command, refer to "4.6.1 Backing up Configuration Files" in PRIMECLUSTER Global Link Services Configuration and Administration Guide: Redundant Line Control Function.

# **/opt/FJSVhanet/usr/sbin/hanetbackup -d save\_destination\_directory** <Return>

### <span id="page-12-0"></span>**3.2 Installation**

1. Login to the system and become a root user.

```
# su <Return>
```
Password:**password** <Return>

2. The system is changed to the single user mode.

```
# shutdown now <Return>
```
3. Insert CD in the CD-ROM drive.

```
# mount /media/cdrom <Return>
```
<CDROM\_DIR> will be used as the mount point.

4. Execute the CLI installer.

```
# cd <CDROM_DIR>/Tool <Return>
# ./cluster_install -e PCL-GLS <Return>
Installation of PRIMECLUSTER started.
PRODUCT : GLS
 .
 .
The installation finished successfully.
```
5. Eject CD.

```
# cd / <Return>
# umount /media/cdrom <Return>
# eject <Return>
```
6. Please apply the patch for PRIMECLUSTER.

Please refer to the update information file of each patch for installation instructions and points of concern, etc.

## **3.3 Environment configuration**

1. If the configuration files have been saved, execute the following command to restore them: Refer to "4.6.2 Restoring Configuration Files" in PRIMECLUSTER Global Link Services Configuration and Administration Guide: Redundant Line Control Function.

```
# cd /save destination_directory <Return>
# /opt/FJSVhanet/usr/sbin/hanetrestore -f name_of_saved_file <Return>
```
2. Reboot the system.

# **shutdown -r now** <Return>

## <span id="page-13-0"></span>**Chapter 4 Uninstallation**

This chapter explains the uninstallation of this software.

## **4.1 Preparation**

Before uninstalling, if you are applying patch for PRIMECLUSTER by UpdateSite format, remove them by UpdateAdvisor (middleware). For details, see help information on UpdateAdvisor(middleware) and the update information file of the patch.

## **4.2 Uninstallation**

1. Login to the system as a root user.

```
# su <Return>
Password:password <Return>
```
2. Boot the system in single user mode.

# **shutdown now** <Return>

3. Insert CD and mount the CD-ROM device.

# **mount /media/cdrom** <Return>

<CDROM\_DIR> will be used as the mount point.

4. Execute the CLI uninstaller.

```
# cd <CDROM_DIR>/Tool <Return>
# ./cluster_uninstall -e PCL-GLS <Return>
Are you sure to remove PRIMECLUSTER from your system (y or n) ? y <Return>
 .
 .
The uninstallation finished successfully.
```
5. In PRIMECLUSTER Global Link Services: Redundant Line Control Function, when using the user command execution function and script files remains, the directory under /etc/opt/FJSVhanet/script is not deleted. Delete this directory after saving or deleting script files.

# **rm -r /etc/opt/FJSVhanet** <Return>

6. Eject CD, then reboot the system by executing the "shutdown(8)" command.

```
# cd / <Return>
# umount /media/cdrom <Return>
# eject <Return>
# shutdown -r now <Return>
```
## <span id="page-14-0"></span>**Appendix A Troubleshooting**

This chapter explains how to address problems that occur.

### **A.1 Error messages**

The following section describes the messages display during the installation of this software and the recommended procedure of handling these messages.

### **Compilation failed.**

#### **Description**

Failed to compile GLS virtual driver (sha).

#### **Workaround**

Ensure the Operating System you're using is compatible. For the compatitiblity matrix refer to "[2.1 Software environment"](#page-6-0). Also, verify your system environment is suitable for compile by referring to ["3.1 Preparations"](#page-10-0) section. Once you have verify your system is appropriate, remove this product by the following command and reinstall the product.

# **rpm -e FJSVhanet-2.11-\*** <Return>

### **RMS is running.**

#### **Description**

You can not uninstall or upgrade a package while RMS is running.

#### **Workaround**

You must switch to a single user mode before running any package operations.

### **/lib/modules/`uname -r`/build/include/linux not present.**

#### **Description**

A kernel header does not exist for the Operating System.

#### **Workaround**

Make sure the kernel header(kernel-devel package) you've installed has the same kernel version displayed by the "uname -r" command. If the kernel version is different, install the correct version of the kernel and remove this product. Once GLS is successfully removed from your system, reinstall GLS into your system.

## **A.2 When segmentation violation causes an installation failure**

If segmentation violation is due to the rpm(8) command, take the following corrective steps. If the problem still remains unresolved, contact Fujitsu customer support engineers.

1. Reboot the system by executing the shutdown(8) command.

# **shutdown -r now** <Return>

- 2. Delete PRIMECLUSTER from the system according to "[4.2 Uninstallation](#page-13-0)".
- 3. Execute the following command.
	- # **rpm --rebuilddb** <Return>
- 4. Install PRIMECLUSTER again.